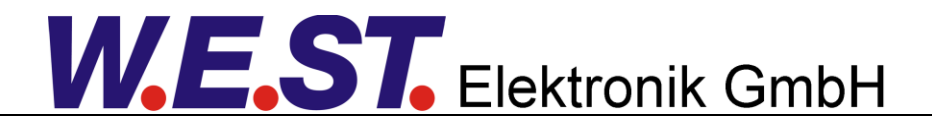

#### **Technische Dokumentation**

#### **PQP-176-P-PFN**

Universelles Pumpenregelmodul mit integrierter Leistungsendstufe und Profinet-Anbindung

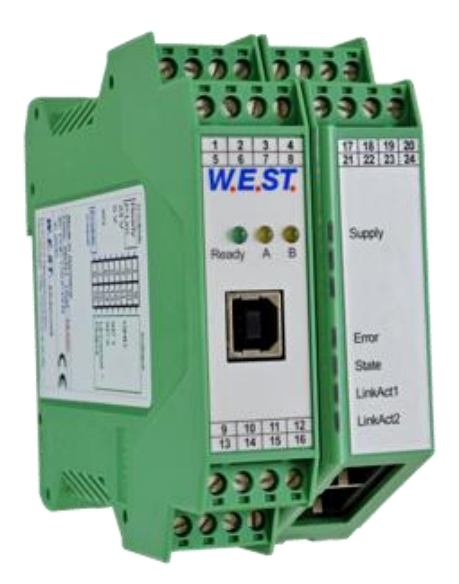

#### Inhaltsverzeichnis

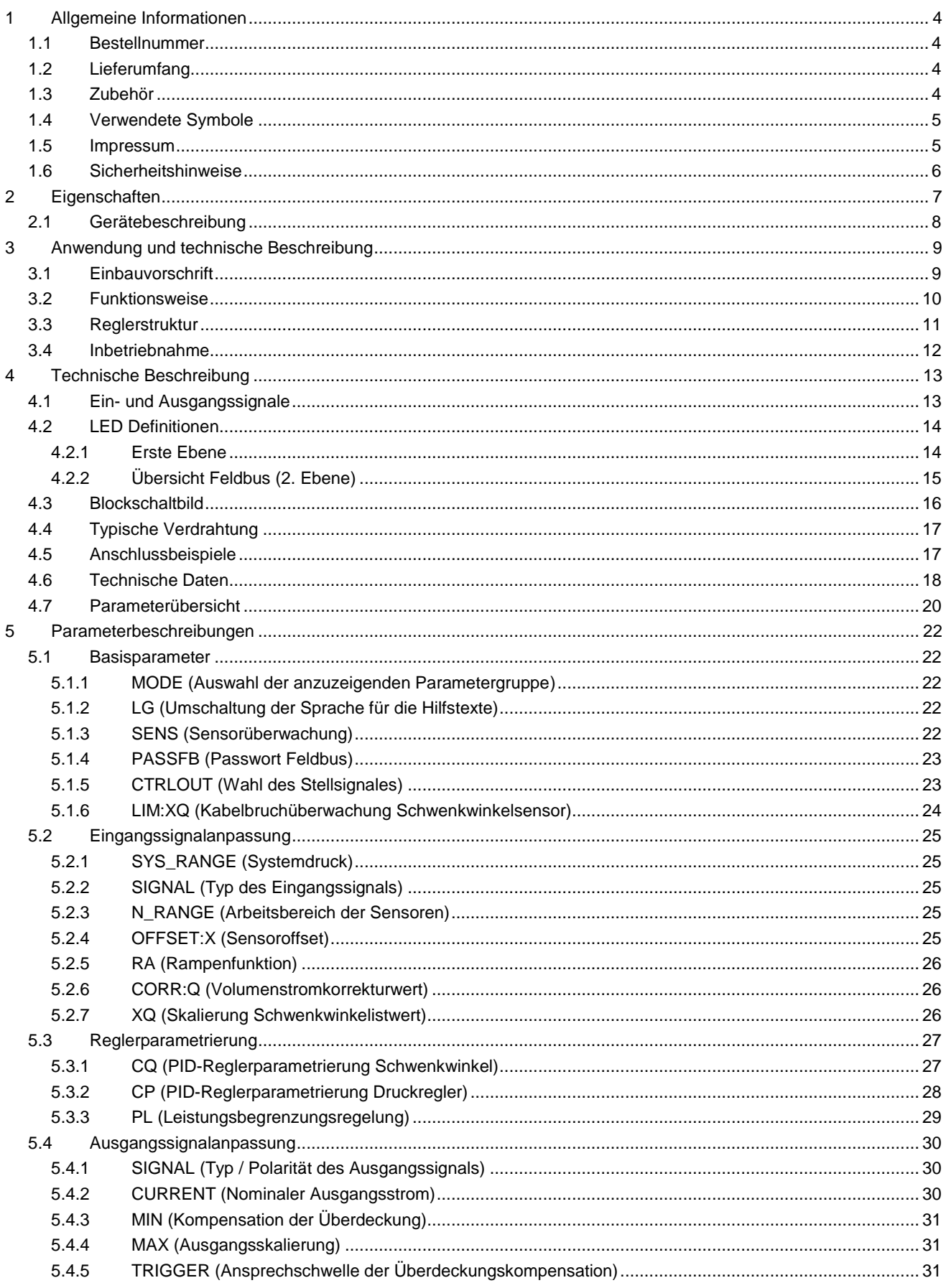

# **W.E.ST.** Elektronik GmbH

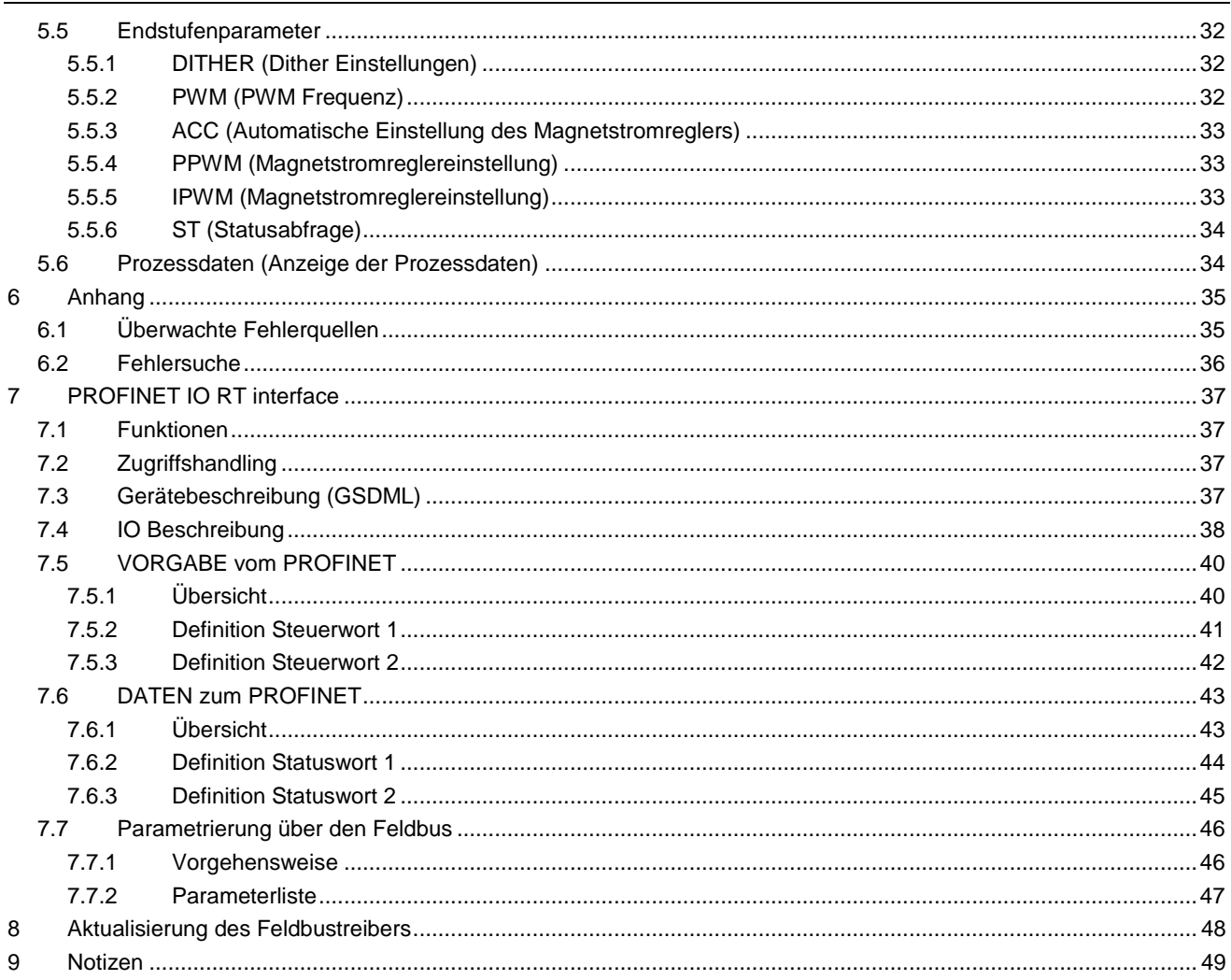

#### <span id="page-3-0"></span>1 Allgemeine Informationen

## <span id="page-3-1"></span>*1.1 Bestellnummer*

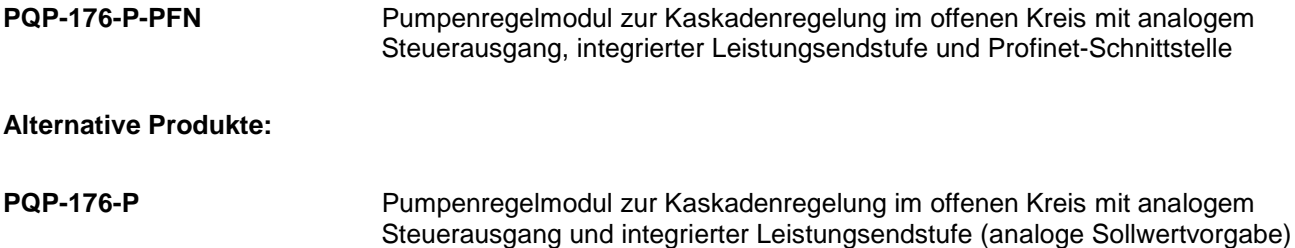

## <span id="page-3-2"></span>*1.2 Lieferumfang*

Zum Lieferumfang gehört das Modul inkl. der zum Gehäuse gehörenden Klemmblöcke. Profibusstecker, Schnittstellenkabel und weitere ggf. benötigte Teile sind separat zu bestellen. Diese Dokumentation steht als PDF Datei auch im Internet unter www.w-e-st.de zur Verfügung.

## <span id="page-3-3"></span>*1.3 Zubehör*

**WPC-300** - Bedienprogramm (auf unserer Homepage unter Produkte/Software)

Als Programmierkabel kann jedes Standard-Kabel mit USB-A und USB-B Stecker verwendet werden.

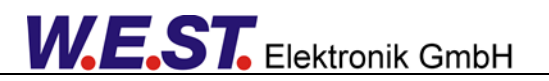

## <span id="page-4-1"></span>*1.4 Verwendete Symbole*

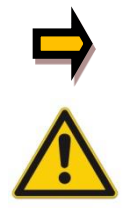

Allgemeiner Hinweis

Sicherheitsrelevanter Hinweis

## <span id="page-4-2"></span>*1.5 Impressum*

W.E.St. Elektronik GmbH

Gewerbering 31 41372 Niederkrüchten

Tel.: +49 (0)2163 577355-0 Fax.: +49 (0)2163 577355 -11

Homepage: [www.w-e-st.de](http://www.w-e-st.de/) EMAIL: [contact@w-e-st.de](mailto:contact@w-e-st.de)

<span id="page-4-0"></span>Datum: 05.06.2020

Die hier beschriebenen Daten und Eigenschaften dienen nur der Produktbeschreibung. Der Anwender ist angehalten, diese Daten zu beurteilen und auf die Eignung für den Einsatzfall zu prüfen. Eine allgemeine Eignung kann aus diesem Dokument nicht abgeleitet werden. Technische Änderungen durch Weiterentwicklung des in dieser Anleitung beschriebenen Produktes behalten wir uns vor. Die technischen Angaben und Abmessungen sind unverbindlich. Es können daraus keinerlei Ansprüche abgeleitet werden. Dieses Dokument ist urheberrechtlich geschützt.

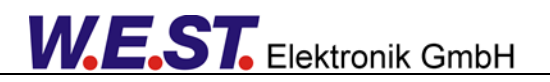

## <span id="page-5-0"></span>*1.6 Sicherheitshinweise*

Bitte lesen Sie diese Dokumentation und Sicherheitshinweise sorgfältig. Dieses Dokument hilft Ihnen, den Einsatzbereich des Produktes zu definieren und die Inbetriebnahme durchzuführen. Zusätzliche Unterlagen (WPC-300 für die Inbetriebnahme Software) und Kenntnisse über die Anwendung sollten berücksichtigt werden bzw. vorhanden sein.

Allgemeine Regeln und Gesetze (je nach Land: z. B. Unfallverhütung und Umweltschutz) sind zu berücksichtigen.

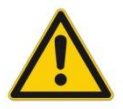

Diese Module sind für hydraulische Anwendungen im offenen oder geschlossenen Regelkreis konzipiert. Durch Gerätefehler (in dem Modul oder an den hydraulischen Komponenten), Anwendungsfehler und elektrische Störungen kann es zu unkontrollierten Bewegungen kommen. Arbeiten am Antrieb bzw. an der Elektronik dürfen nur im ausgeschalteten und drucklosen Zustand durchgeführt werden.

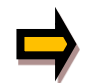

Dieses Handbuch beschreibt ausschließlich die Funktionen und die elektrischen Anschlüsse dieser elektronischen Baugruppe. Zur Inbetriebnahme sind alle technischen Dokumente die das System betreffen zu berücksichtigen.

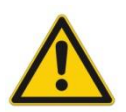

Anschluss und Inbetriebnahme dürfen nur durch ausgebildete Fachkräfte erfolgen. Die Betriebsanleitung ist sorgfältig durchzulesen. Die Einbauvorschrift und die Hinweise zur Inbetriebnahme sind zu beachten. Bei Nichtbeachtung der Anleitung, bei fehlerhafter Montage und/oder unsachgemäßer Handhabung erlöschen die Garantie- und Haftungsansprüche.

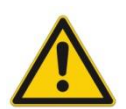

#### **ACHTUNG!**

Alle elektronischen Module werden in hoher Qualität gefertigt. Es kann jedoch nicht ausgeschlossen werden, dass es durch den Ausfall von Bauteilen zu Fehlfunktionen kommen kann. Das Gleiche gilt, trotz umfangreicher Tests, auch für die Software. Werden diese Geräte in sicherheitsrelevanten Anwendungen eingesetzt, so ist durch geeignete Maßnahmen außerhalb des Gerätes für die notwendige Sicherheit zu sorgen. Das Gleiche gilt für Störungen, die die Sicherheit beeinträchtigen. Für eventuell entstehende Schäden kann nicht gehaftet werden.

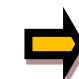

#### Weitere Hinweise

- Der Betrieb des Moduls ist nur bei Einhaltung der nationalen EMV Vorschriften erlaubt. Die Einhaltung der Vorschriften liegt in der Verantwortung des Anwenders.
- Das Gerät ist nur für den Einsatz im gewerblichen Bereich vorgesehen.
- Bei Nichtgebrauch ist das Modul vor Witterungseinflüssen, Verschmutzungen und mechanischen Beschädigungen zu schützen.
- Das Modul darf nicht in explosionsgefährdeter Umgebung eingesetzt werden.
- Die Lüftungsschlitze dürfen für eine ausreichende Kühlung nicht verdeckt werden.
- Die Entsorgung hat nach den nationalen gesetzlichen Bestimmungen zu erfolgen.

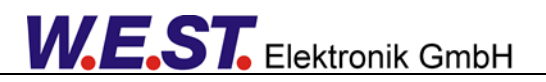

## <span id="page-6-0"></span>2 Eigenschaften

Diese Baugruppe stellt einen Pumpenregler für die Schwenkwinkel-, Druck- und Leistungsregelung von Regelpumpen dar. Die Sollwertvorgabe und Steuerung erfolgt über Profinet. Aktuelle Prozessdaten und Statusinformationen können über diese Verbindung zurückgelesen werden.

Das Modul kann ein Wegeventil zur Schwenkwinkelverstellung an der Pumpe ansteuern. Es ist möglich, Ventile mit einem oder zwei Magneten zu steuern. Über einen Parameter kann die Endstufe deaktiviert werden, so dass der Anschluss eines Regelventils mit integrierter Elektronik an das Modul möglich ist.

Die Regelstruktur ist als Kaskadenregelung ausgeführt und so für viele verschiedene Pumpen der verschiedenen Hersteller geeignet. Das Schwenken über Null (Mooring Betrieb, aktiver Druckabbau) kann ebenfalls parametriert werden.

Verschiedene Einstellparameter ermöglichen eine optimale Anpassung an die jeweilige Applikation.

Die Istwerte können sowohl als Spannungssignale im Bereich von 0… 10V als auch als Stromsignale im Bereich von 4… 20mA eingelesen werden. Die Eingänge sind frei skalierbar, so dass auch individuelle Signalbereiche ausgewertet werden können. Bei Stromsignalen sind die Eingänge auf Kabelbruch überwacht. Der Schwenkwinkelsensor kann auch bei Spannungssignalen überwacht werden.

Der Ausgangsstrom ist geregelt und somit unabhängig von der Versorgungsspannung und dem Magnetwiderstand. Die Ausgangsstufen sind kurzschlussfest und werden auf Kabelbruch zum Magneten überwacht. Im Fehlerfall werden die Endstufen abgeschaltet.

Die Bedienung ist einfach und problemorientiert aufgebaut, wodurch eine sehr kurze Einarbeitungszeit sichergestellt wird.

Die Feldbusanbindung ermöglicht die ständige Überwachung der aktuellen Werte und Betriebszustände.

Typische Anwendungen: Schwenkwinkelregelung, Druckregelung und Leistungsregelung

# **Merkmale**

- **Schwenkwinkel-, Druck- und Leistungsregelung**
- **Druckistwert Auswahl aus zwei Eingängen**
- **Sollwertvorgabe und Überwachung über den Feldbus (Profinet)**
- **Kompakter Aufbau**
- **Digitale reproduzierbare Einstellung**
- **Optimierte Regelfunktion**
- **Anwendungsorientierte Parametrierung**
- **Zweiter Parametersatz für die Druckregelung aktivierbar**
- **Integrierte Leistungsendstufe**
- **Alternativ analoge Stellgröße für Regelventile mit OBE**
- **Fehler Diagnostik und erweiterte Funktionsüberprüfung**
- **Vereinfachte Parametrierung mit der WPC-300 Software**

## <span id="page-7-0"></span>*2.1 Gerätebeschreibung*

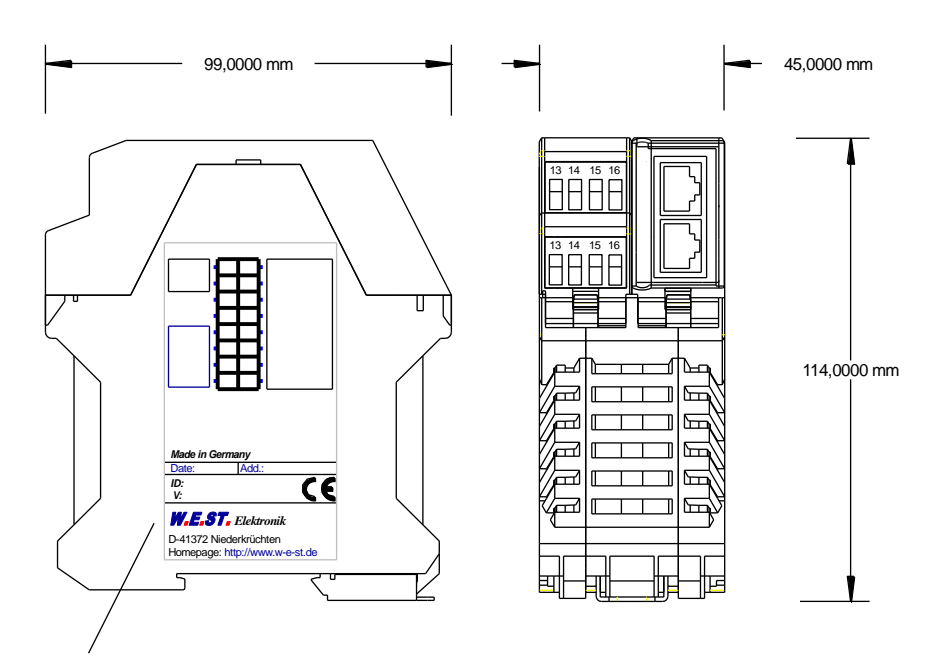

Typenschild und Anschlussbelegung Type plate and terminal pin assignment

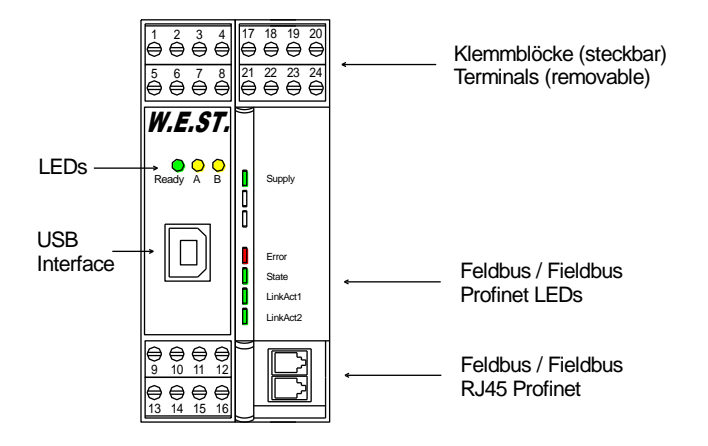

## <span id="page-8-0"></span>3 Anwendung und technische Beschreibung

## <span id="page-8-1"></span>*3.1 Einbauvorschrift*

- Dieses Modul ist für den Einbau in einem geschirmten EMV-Gehäuse (Schaltschrank) vorgesehen. Alle nach außen führenden Leitungen sind abzuschirmen, wobei eine lückenlose Schirmung vorausgesetzt wird. Beim Einsatz unserer Steuer- und Regelmodule wird vorausgesetzt, dass keine starken elektromagnetischen Störquellen in der Nähe des Moduls installiert werden.
- **Typischer Einbauplatz:** 24 V Steuersignalbereich (nähe SPS) Durch die Anordnung der Geräte im Schaltschrank ist eine Trennung zwischen dem Leistungsteil und dem Signalteil sicherzustellen. Die Erfahrung zeigt, dass der Einbauraum nahe der SPS (24 V-Bereich) am besten geeignet ist. Alle digitalen und analogen Ein-und Ausgänge sind im Gerät mit Filter und Überspannungsschutz versehen.
- Das Modul ist entsprechend den Unterlagen und unter EMV-Gesichtspunkten zu montieren und zu verdrahten. Werden andere Verbraucher am selben Netzteil betrieben, so ist eine sternförmige Masseführung zu empfehlen. Folgende Punkte sind bei der Verdrahtung zu beachten:
	- Die Signalleitungen sind getrennt von leistungsführenden Leitungen zu verlegen.
	- Analoge Signalleitungen **müssen** abgeschirmt werden.
	- Alle anderen Leitungen sind im Fall starker Störguellen (Frequenzumrichter, Leistungsschütze) und Kabellängen > 3 m abzuschirmen. Bei hochfrequenter Einstrahlung können auch preiswerte Klappferrite verwendet werden.
	- Die Abschirmung ist mit PE (PE Klemme) möglichst nahe dem Modul zu verbinden. Die lokalen Anforderungen an die Abschirmung sind in jedem Fall zu berücksichtigen. Die Abschirmung ist an beiden Seiten mit PE zu verbinden. Bei Potentialunterschieden ist ein Potentialausgleich vorzusehen.
	- Bei größeren Leitungslängen (> 10 m) sind die jeweiligen Querschnitte und Abschirmungsmaßnahmen durch Fachpersonal zu bewerten (z. B. auf mögliche Störungen und Störquellen sowie bezüglich des Spannungsabfalls). Bei Leitungslängen über 40 m ist besondere Vorsicht geboten und ggf. Rücksprache mit dem Hersteller zu halten.
- Eine niederohmige Verbindung zwischen PE und der Tragschiene ist vorzusehen. Transiente Störspannungen werden von dem Modul direkt zur Tragschiene und somit zur lokalen Erdung geleitet.
- Die Spannungsversorgung sollte als geregeltes Netzteil (typisch: PELV System nach IEC364-4-4, sichere Kleinspannung) ausgeführt werden. Der niedrige Innenwiderstand geregelter Netzteile ermöglicht eine bessere Störspannungsableitung, wodurch sich die Signalqualität, insbesondere von hochauflösenden Sensoren, verbessert. Geschaltete Induktivitäten (Relais und Ventilspulen) an der gleichen Spannungsversorgung sind immer mit einem entsprechenden Überspannungsschutz direkt an der Spule zu beschalten.

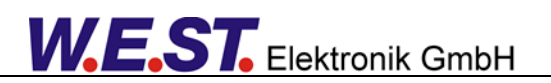

## <span id="page-9-0"></span>*3.2 Funktionsweise*

Das hier beschriebene Modul realisiert eine Pumpenregelung durch die Ansteuerung des Schwenkwinkelventils. Ähnlich der Bewegung eines Zylinders bei einer Positioniersteuerung kann der Schwenkwinkel auf und zu geschwenkt werden, um die gewünschte Sollposition respektive den gewünschten Öffnungsgrad zu erreichen. Die externe Vorgabe kann durch verschiedene Parameter und Funktionen beeinflusst werden. So kann z.B. ein Volumenstromkorrekturfaktor addiert werden. Die integrierte Leistungsbegrenzungsfunktion, sowie der Druckregler, der als Kaskade zugeschaltet werden kann, können den Sollwert begrenzen. Für den Fall, dass ein aktiver Druckabbau (Mooring Betrieb) möglich ist, kann der Druckregler auch für den negativen Bereich frei gegeben werden.

Infolge der relativ kleinen Masse ist die Eigenfrequenz des Stellgliedes hoch und das dynamische Verhalten wird weitestgehend vom Schwenkwinkelventil bestimmt. Daraus folgt, dass die Qualität der Regelung proportional zur Qualität und Leistungsfähigkeit des Ventils ist.

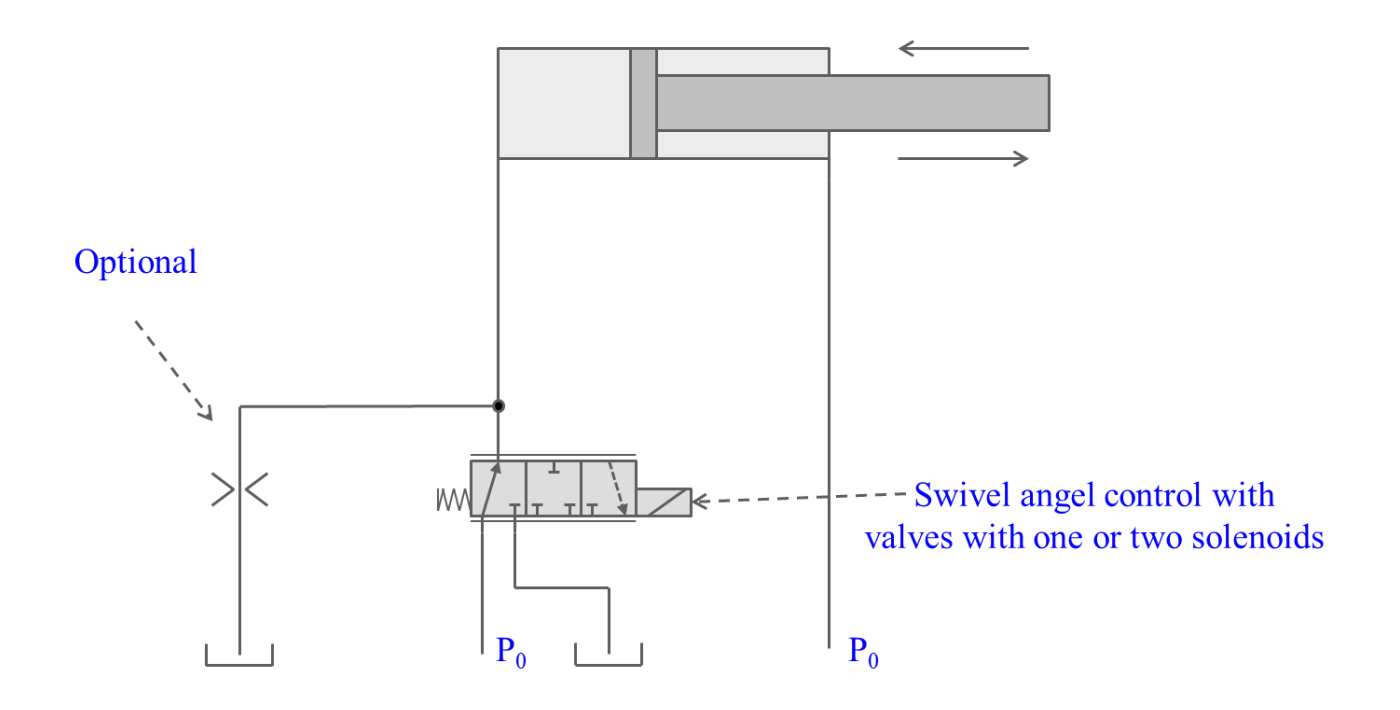

## <span id="page-10-0"></span>*3.3 Reglerstruktur*

Die Regelstruktur beschreibt das allgemeine Verhalten des Systems. Der Schwenkwinkelsollwert WQI wird über die MIN Auswertung durch die Leistungsberechnung oder dem Druckregler begrenzt. Je nach Parametrierung kann der Druckregler auch negative Schwenkwinkelsollwerte vorgeben um so einen aktiven Druckabbau ermöglichen (Mooring Betrieb).

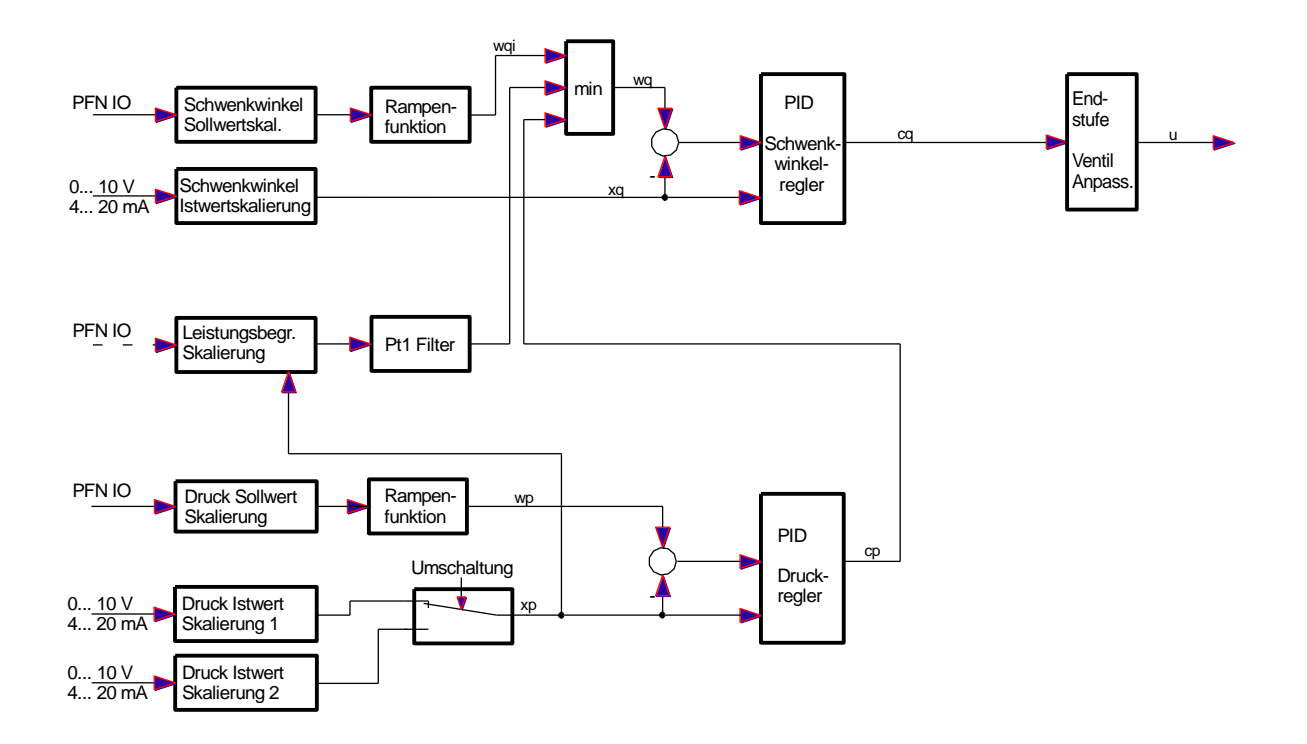

Der Schwenkwinkelsensor Eingang kann auf 0… 10 V oder 4… 20 mA parametriert werden. Eine konkrete Bereichsanpassung und Invertierung kann mit der folgenden Skalierungsfunktion realisiert werden.

## <span id="page-11-0"></span>*3.4 Inbetriebnahme*

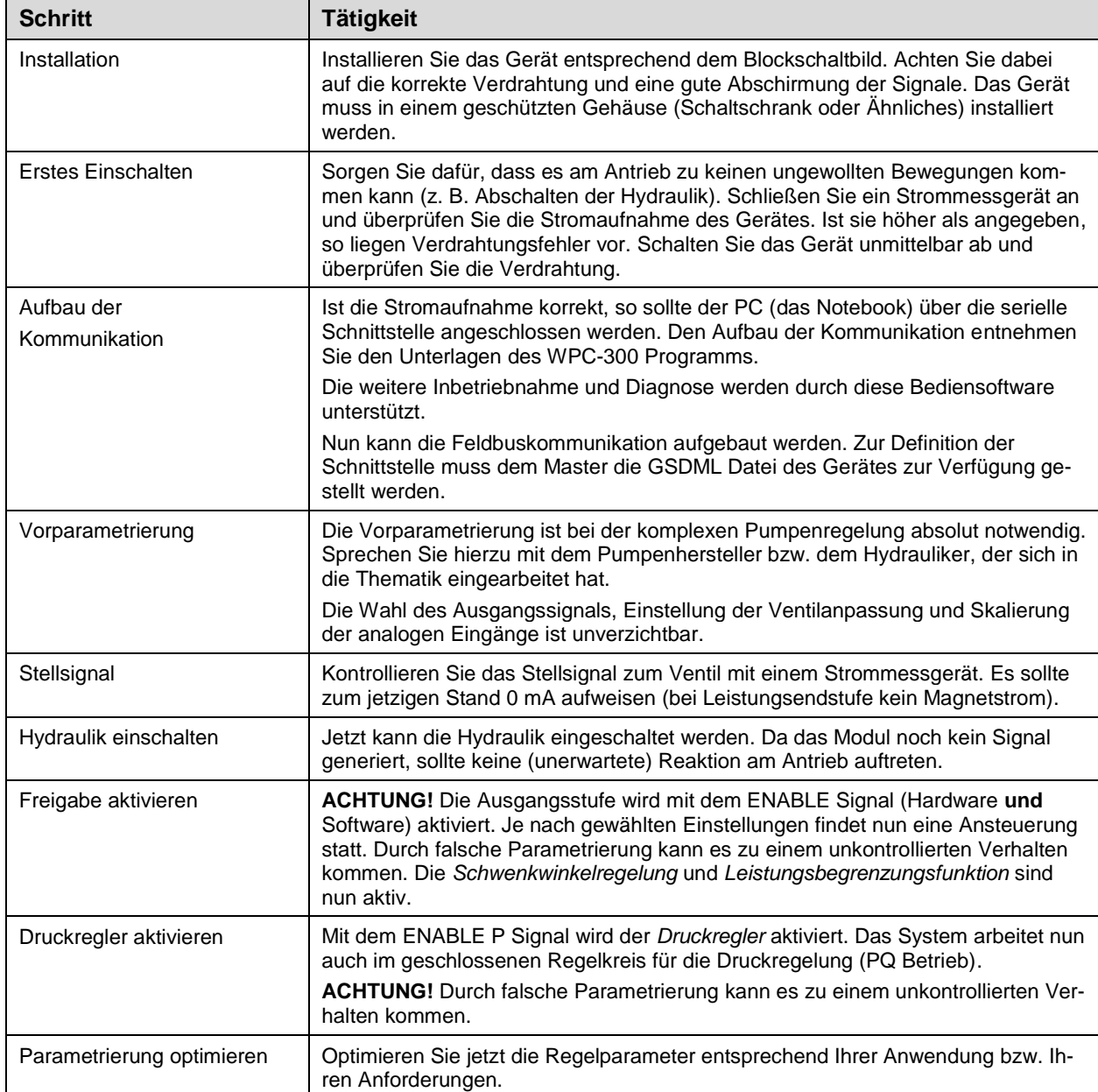

# <span id="page-12-0"></span>4 Technische Beschreibung

# <span id="page-12-1"></span>*4.1 Ein- und Ausgangssignale*

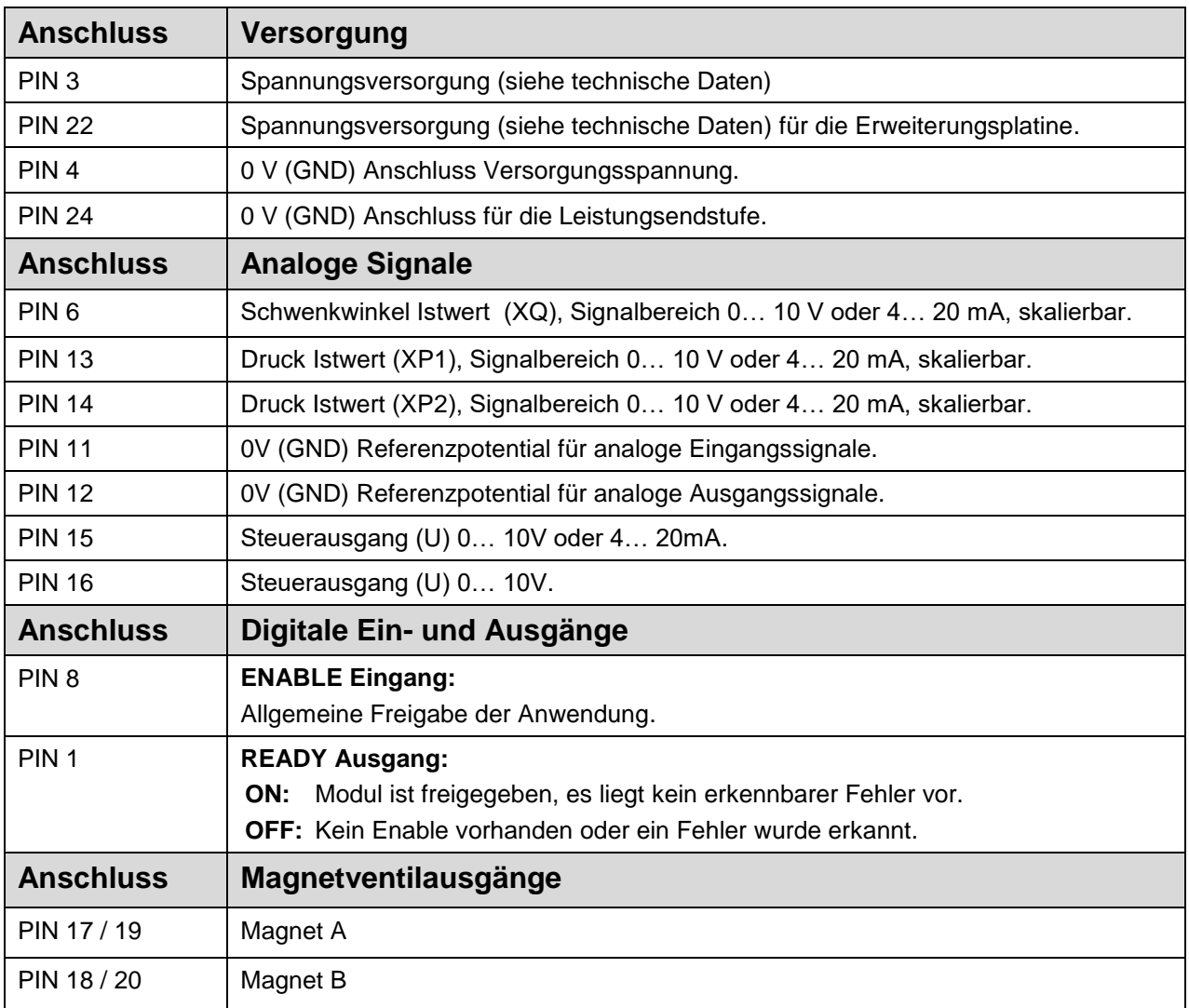

## <span id="page-13-0"></span>*4.2 LED Definitionen*

#### <span id="page-13-1"></span>4.2.1 **Erste Ebene**

![](_page_13_Picture_125.jpeg)

# <span id="page-14-0"></span>4.2.2 **Übersicht Feldbus (2. Ebene)**

![](_page_14_Picture_151.jpeg)

## <span id="page-15-0"></span>*4.3 Blockschaltbild*

![](_page_15_Figure_2.jpeg)

**W.E.ST.** Elektronik GmbH

## <span id="page-16-0"></span>*4.4 Typische Verdrahtung*

![](_page_16_Figure_2.jpeg)

## <span id="page-16-1"></span>*4.5 Anschlussbeispiele*

![](_page_16_Figure_4.jpeg)

## <span id="page-17-0"></span>*4.6 Technische Daten*

![](_page_17_Picture_371.jpeg)

![](_page_18_Picture_0.jpeg)

![](_page_18_Picture_37.jpeg)

## <span id="page-19-0"></span>*4.7 Parameterübersicht*

![](_page_19_Picture_260.jpeg)

![](_page_20_Picture_0.jpeg)

![](_page_20_Picture_400.jpeg)

#### <span id="page-21-0"></span>5 Parameterbeschreibungen

#### <span id="page-21-1"></span>*5.1 Basisparameter*

#### <span id="page-21-2"></span>5.1.1 **MODE (Auswahl der anzuzeigenden Parametergruppe)**

![](_page_21_Picture_159.jpeg)

Über dieses Kommando wird die Parametertabelle definiert. Es werden zur besseren Übersicht nur die Parameter der ausgewählten Gruppe angezeigt. Es können aber auch alle aktiven Parameter angezeigt werden.

#### <span id="page-21-3"></span>5.1.2 **LG (Umschaltung der Sprache für die Hilfstexte)**

![](_page_21_Picture_160.jpeg)

Es kann für die Hilfstexte die englische oder deutsche Sprache gewählt werden.

#### <span id="page-21-4"></span>5.1.3 **SENS (Sensorüberwachung)**

![](_page_21_Picture_161.jpeg)

Über dieses Kommando werden Überwachungsfunktionen (4… 20 mA Sensoren, Magnetstromüberwachungen und interne Modulüberwachungen) aktiviert bzw. deaktiviert.

ON: Alle Funktionen werden überwacht, die erkannten Fehler können durch Deaktivieren des ENABLE Eingangs gelöscht werden.

OFF: Keine Überwachungsfunktion ist aktiv.

AUTO: AUTO RESET Modus, alle Funktionen werden überwacht. Nachdem der Fehlerzustand nicht mehr anliegt, geht das Modul automatisch in den normalen Betriebszustand über.

![](_page_21_Picture_15.jpeg)

Normalerweise ist die Überwachungsfunktion immer aktiv, da sonst keine Fehler über den Ausgang READY signalisiert werden. Zur Fehlersuche kann sie aber deaktiviert werden.

#### <span id="page-22-0"></span>5.1.4 **PASSFB (Passwort Feldbus)**

![](_page_22_Picture_107.jpeg)

Die hier eingegebene Zahl dient als Passwort für die Parametrierung über den Feldbus. Zur Freigabe der Parametrierung muss der hier festgelegte Wert via Feldbus an die Freigabeadresse gesendet werden. Bei dem Wert "0" ist der Passwortschutz deaktiviert.

#### <span id="page-22-1"></span>5.1.5 **CTRLOUT (Wahl des Stellsignales)**

![](_page_22_Picture_108.jpeg)

Das Gerät kann sowohl Regelventile mit integrierter Elektronik ansteuern, als auch Magnete von Standardproportionalventilen direkt bestromen.

- ANA: Stellsignal auf universellen Analogausgang zur Ansteuerung von Ventilen mit OBE.
- 1SOL: Stellsignal auf Leistungsendstufe für einmagnetige Wegeventile mit Offset.
- 2SOL: Stellsignal auf Leistungsendstufe für zweimagnetige Wegeventile.

#### <span id="page-23-0"></span>5.1.6 **LIM:XQ (Kabelbruchüberwachung Schwenkwinkelsensor)**

![](_page_23_Picture_67.jpeg)

Dieser Parameter definiert die Schwelle über 0 V und unter 10 V ab der das Signal als fehlerhaft definiert werden soll. Bei Parametrierung auf 0 ist die Überwachung deaktiviert.

Wird ein Stromsignal gewählt, ist die Überwachung automatisch aktiv. Ein Signal unter 3 mA wird immer als Kabelbruch und somit als Fehler gewertet.

![](_page_23_Figure_5.jpeg)

## <span id="page-24-0"></span>*5.2 Eingangssignalanpassung*

#### <span id="page-24-1"></span>5.2.1 **SYS\_RANGE (Systemdruck)**

![](_page_24_Picture_204.jpeg)

Über dieses Kommando wird der Systemdruck vorgegeben. Fehlerhafte Vorgaben führen zu einer fehlerhaften Systemeinstellung und abhängige Parameter können nicht korrekt berechnet werden.

#### <span id="page-24-2"></span>5.2.2 **SIGNAL (Typ des Eingangssignals)**

![](_page_24_Picture_205.jpeg)

Über dieses Kommando wird der Typ des Eingangssignals (Strom oder Spannung) der analogen Eingänge definiert. Zusätzlich kann u.U. auch die Signalrichtung umgekehrt werden. Dieses Kommando steht für die Signale XQ, XP1 und XP2 zur Verfügung. Im Modus OFF ist der entsprechende analoge Eingang deaktiviert.

#### <span id="page-24-3"></span>5.2.3 **N\_RANGE (Arbeitsbereich der Sensoren)**

![](_page_24_Picture_206.jpeg)

Über dieses Kommando wird der nominale Arbeitsbereich der Sensoren definiert. Fehlerhafte Vorgaben führen zu einer fehlerhaften Systemeinstellung und abhängige Parameter können nicht korrekt berechnet werden.

#### <span id="page-24-4"></span>5.2.4 **OFFSET:X (Sensoroffset)**

![](_page_24_Picture_207.jpeg)

Über dieses Kommando wird der Nullpunkt der Sensoren eingestellt.

#### <span id="page-25-0"></span>5.2.5 **RA (Rampenfunktion)**

![](_page_25_Picture_188.jpeg)

Dieser Parameter wird in ms eingegeben.

Die Rampenzeit wird getrennt für die steigende (UP) und fallende Rampe (DOWN) eingestellt. Es steht eine separate Rampenfunktion für den Drucksollwert sowie für den Schwenkwinkelsollwert zur Verfügung

![](_page_25_Figure_5.jpeg)

#### <span id="page-25-1"></span>5.2.6 **CORR:Q (Volumenstromkorrekturwert)**

![](_page_25_Picture_189.jpeg)

Über dieses Kommando wird der Korrekturwert des Volumenstromverlustes parametriert. Infolge eines steigenden Druckes wird der Pumpenvolumenstrom linear geringer. Über diesen Korrekturwert kann dies (im Rahmen der möglichen Fördermenge) kompensiert werden. Empfehlenswert ist bei diesem Einsatz, die Rampe zu aktivieren, damit es zu keinen ungewollten Schwingungen kommt.

#### <span id="page-25-2"></span>5.2.7 **XQ (Skalierung Schwenkwinkelistwert)**

![](_page_25_Picture_190.jpeg)

Der Sensor an der Pumpe liefert ein unipolares Signal 0…10 V oder 4...20 mA. Dieses Signal kann mit den beiden hier zur Verfügung gestellten Parametern passend skaliert werden. Es ist anzugeben, welcher Eingangswert den tatsächlichen Positionen von 100% (MAX:XQ) und 0% (ZERO:XQ) Schwenkwinkel entspricht. Dies erlaubt auch negative Istwerte für den Mooring Betrieb.

Um ZERO:XQ und MAX:XQ einzustellen, empfiehlt es sich den Schwenkwinkel auf Neutralposition und den Maximalwert einzustellen und die über den Prozesswert "XQA" eingelesenen physikalischen Rückmeldewerte hier einzugeben.

## <span id="page-26-0"></span>*5.3 Reglerparametrierung*

## <span id="page-26-1"></span>5.3.1 **CQ (PID-Reglerparametrierung Schwenkwinkel)**

![](_page_26_Picture_198.jpeg)

Über diese Kommandos wird der Q-Regler parametriert.

![](_page_26_Picture_199.jpeg)

![](_page_26_Figure_6.jpeg)

#### <span id="page-27-0"></span>5.3.2 **CP (PID-Reglerparametrierung Druckregler)**

![](_page_27_Picture_230.jpeg)

Über diese Kommandos wird der Druckregler parametriert.

Es gibt zwei Parametersätze, die durch das "SELECT CP" Steuerbit über Profinet umgeschaltet werden.

![](_page_27_Picture_231.jpeg)

Die Integrator Begrenzung bei positiver Ansteuerung ist der Schwenkwinkelsollwert. Bei negativer Ansteuerung ist dies die Reglerbegrenzung LLIM.

![](_page_27_Figure_7.jpeg)

#### <span id="page-28-0"></span>5.3.3 **PL (Leistungsbegrenzungsregelung)**

![](_page_28_Picture_196.jpeg)

Über dieses Kommando wird die Leistungsbegrenzung parametriert. Die Funktion wird mittels Steuerbit aktiviert. In diesem Fall muss auch ein Leistungssolwert WL vorgegeben werden, der die parametrierte Leistungsgrenze PL:PL skaliert.

Erläuterung:

![](_page_28_Picture_197.jpeg)

Abhängig von den Eingabedaten wird die theoretische Eckleistung berechnet:

600 SYS\_RANGE .  $=\frac{Q_{MHA} \cdot NFM \cdot}{Eff \cdot 60}$ *QMAX RPM P PMAX*

Bei Änderungen an Parametern der Gleichung wird der Wert für P:MAX automatisch errechnet.

Die parametrierbare Leistungsgrenze PL wird automatisch durch diese Eckleistung begrenzt. Der kleinste einstellbare Wert liegt bei 20% von P:MAX. PL kann über den Bus begrenzt werden. 100% Vorgabe für WL entsprechen der Leistungsgrenze PL.

Der Zeitfaktor bestimmt die Dynamik der Leistungsbegrenzung. Typische Werte liegen zwischen 20… 50 ms.

## <span id="page-29-0"></span>*5.4 Ausgangssignalanpassung*

## <span id="page-29-1"></span>5.4.1 **SIGNAL (Typ / Polarität des Ausgangssignals)**

![](_page_29_Picture_121.jpeg)

Dieses Kommando erlaubt die Wahl des Signals (und der Wirkrichtung) des universellen analogen Ausgangs.

Erklärung:

SIGNAL:U Typ und Polarität der Stellgröße an PIN 15/16 bei gewählter analoger Ansteuerung.

SIGNAL:UP Polarität der Stellgröße bei gewählter Magnetansteuerung via Leistungsendstufe.

#### <span id="page-29-2"></span>5.4.2 **CURRENT (Nominaler Ausgangsstrom)**

![](_page_29_Picture_122.jpeg)

Über diesen Parameter wird der Nennstrom des Magneten eingestellt. Dither und auch MIN/MAX beziehen sich immer auf den gewählten Strombereich.

#### <span id="page-30-0"></span>5.4.3 **MIN (Kompensation der Überdeckung)**

#### <span id="page-30-1"></span>5.4.4 **MAX (Ausgangsskalierung)**

#### <span id="page-30-2"></span>5.4.5 **TRIGGER (Ansprechschwelle der Überdeckungskompensation)**

![](_page_30_Picture_148.jpeg)

Über diese Kommandos wird das Ausgangssignal an das Ventil angepasst. Für das Ventil der Schwenkwinkelverstellung wird eine geknickte Volumenstromkennlinie anstelle des typischen Überdeckungssprungs verwendet. Der Vorteil ist ein besseres und stabileres (Positionier-) Verhalten.

![](_page_30_Picture_6.jpeg)

**ACHTUNG**: Sollten am Ventil bzw. am Ventilverstärker ebenfalls Einstellmöglichkeiten für die Totzonenkompensation vorhanden sein, so ist sicherzustellen, dass die Einstellung entweder am Leistungsverstärker oder im Modul durchgeführt wird.

Wird der MIN Wert zu hoch eingestellt, wirkt sich dies auf die minimale Geschwindigkeit aus, die dann nicht mehr einstellbar ist. Im extremen Fall führt dies zu einem Oszillieren um die geregelte Position.

![](_page_30_Figure_9.jpeg)

## <span id="page-31-0"></span>*5.5 Endstufenparameter*

#### <span id="page-31-1"></span>5.5.1 **DITHER (Dither Einstellungen)**

![](_page_31_Picture_145.jpeg)

Über dieses Kommando kann der Dither frei definiert werden. Je nach Ventil können unterschiedliche Amplituden oder Frequenzen erforderlich sein. Typische Werte für die Ditheramplitude liegen zwischen 500 und 1200.

![](_page_31_Picture_5.jpeg)

**ACHTUNG**: *Die Parameter PPWM und IPWM beeinflussen die Wirkung der Dithereinstellung. Nach der Dither Optimierung sollten diese Parameter nicht mehr verändert werden. Bei PWM Frequenzen unter 500 Hz sollte die Ditheramplitude auf 0 gesetzt werden.* 

#### <span id="page-31-2"></span>5.5.2 **PWM (PWM Frequenz)**

![](_page_31_Picture_146.jpeg)

Die Frequenz kann in vorgegebenen Stufen definiert werden (60 Hz, 70 Hz, 80 Hz, 90 Hz, 100 Hz, 110 Hz, 120 Hz, 130 Hz, 150 Hz, 199 Hz, 230 Hz, 280 Hz, 336 Hz, 405 Hz, 511 Hz, 1069 Hz, 1470 Hz, 1960 Hz, 2252 Hz, 2941 Hz). Die optimale Frequenz ist ventilabhängig.

![](_page_31_Picture_10.jpeg)

*ACHTUNG: Bei niedrigen PWM Frequenzen sollten die Parameter PPWM und IPWM angepasst werden, da die längeren Totzeiten die Stabilität des Regelkreises verringern*. Dies geschieht normalerweise automatisch bei ACC = ON.

#### <span id="page-32-0"></span>5.5.3 **ACC (Automatische Einstellung des Magnetstromreglers)**

![](_page_32_Picture_150.jpeg)

Arbeitsmodus der Magnetstromregelung.

**ON**: Automatische Berechnung der PPWM und IPWM Werte anhand der PWM Frequenz.

**OFF**: Werte müssen manuelle vom Anwender angepasst werden.

#### <span id="page-32-1"></span>5.5.4 **PPWM (Magnetstromreglereinstellung)**

#### <span id="page-32-2"></span>5.5.5 **IPWM (Magnetstromreglereinstellung)**

![](_page_32_Picture_151.jpeg)

Mit diesen Kommandos wird der PI Stromregler für die Magnete parametriert.

Ein höherer P-Anteil erhöht die Dynamik des Stromregelkreises und somit auch die Auswirkung der Dithereinstellung.

Der I-Anteil sollte nur bei genauen Kenntnissen über die Stromregelung verändert werden.

![](_page_32_Picture_12.jpeg)

**ACHTUNG:** Ohne entsprechende Messmöglichkeiten und Erfahrungen sollten diese Parameter nicht verändert werden.

Ist die PWM > 2500 Hz, so kann die Stromregeldynamik erhöht werden. Typische Werte sind: PPWM =  $7...$  15 und IPWM =  $20...$  40. Ist die PWM < 250 Hz, so muss die Stromregeldynamik verringert werden. Typische Werte sind: PPWM =  $1... 3$  und IPWM =  $40... 80$ .

#### <span id="page-33-0"></span>5.5.6 **ST (Statusabfrage)**

![](_page_33_Picture_287.jpeg)

Sowohl die vom Bussystem übermittelten Steuerworte, Sollwerte und Statusworte als auch der Zustand der verknüpften Hardware-Freigabe des Moduls werden durch dieses Kommando ausgegeben. Der Aufruf kann nur durch Eingabe im Terminalfenster erfolgen.

Die ANZEIGE beim Statuskommando ist wie folgt aufgebaut:

![](_page_33_Picture_288.jpeg)

## <span id="page-33-1"></span>*5.6 Prozessdaten (Anzeige der Prozessdaten)*

![](_page_33_Picture_289.jpeg)

Die Prozessdaten können nur ausgelesen werden. Sie zeigen die aktuellen Ist- und Sollwerte an.

# <span id="page-34-0"></span>6 Anhang

# <span id="page-34-1"></span>*6.1 Überwachte Fehlerquellen*

Folgende mögliche Fehlerquellen werden bei SENS = ON / AUTO fortlaufend überwacht:

![](_page_34_Picture_135.jpeg)

## <span id="page-35-0"></span>*6.2 Fehlersuche*

Ausgegangen wird von einem betriebsfähigen Zustand und vorhandener Kommunikation zwischen Modul und dem WPC-300. Weiterhin ist die Parametrierung zur Ventilansteuerung anhand der Ventildatenblätter eingestellt.

Zur Fehleranalyse sollte der RC Modus im Monitor verwendet werden

![](_page_35_Picture_4.jpeg)

**ACHTUNG:** Wenn mit dem RC (Remote Control) Modus gearbeitet wird sind alle Sicherheitsaspekte gründlich zu prüfen. In diesem Modus wird das Modul direkt gesteuert und die Maschinensteuerung kann keinen Einfluss auf das Modul ausüben.

![](_page_35_Picture_235.jpeg)

l

<sup>1</sup> Eventuell, muss der Magnetstromregelkreis (P und I) optimiert werden. Dies ist sehr selten notwendig. Eine Einstellung im Fall kritischer Ventile ist: PPWM =  $3(1...3)$  und IPWM = 100.

## <span id="page-36-0"></span>7 PROFINET IO RT interface

## <span id="page-36-1"></span>*7.1 Funktionen*

PROFINET, ein Standard für Industrial Ethernet nach IEEE 802.xx., basiert auf der 100 Mb/s-Version des Full-Duplex und Switched-Ethernet. PROFINET IO ist für den schnellen Datenaustausch zwischen Ethernet-basierten Steuerungen (Master-Funktionalität) und Feldgeräten (Slave-Funktionalität) mit Zykluszeiten bis zu 10 ms ausgelegt.

![](_page_36_Picture_4.jpeg)

#### **Achtung!**

Wenn die Kommunikationslast zu hoch ist, kann es zu einer Blockade der Kommunikation kommen, die nur durch einen Neustart des Moduls behoben werden kann. Um dies zu vermeiden, sollten neue Daten frühestens alle 8 ms gesandt werden.

## <span id="page-36-2"></span>*7.2 Zugriffshandling*

Alle PROFINET-IO-Slave-Geräte müssen eine eindeutige IP-Adresse und einen Namen erhalten, um eine Kommunikation zu ermöglichen. Die IP-Adresse wird durch den ProfiNet-IO-Controller (SPS) dem Gerät zugeordnet. Durch das "Gateway" kann das Gerät mit einem Namen angesprochen werden. Die IP-Adresse des PROFINET IO-Device ist im permanenten Speicher des Gerätes gespeichert. Es kann von einem IO-Controller modifiziert werden. Achten Sie darauf, dass die IP-Adresse bei manueller Modifikation nicht doppelt vergeben wird.

![](_page_36_Picture_193.jpeg)

## <span id="page-36-3"></span>*7.3 Gerätebeschreibung (GSDML)*

Die Eigenschaften eines IO-Device werden vom Gerätehersteller in einer General Station Description (GSD) Datei beschrieben. Die GSDML Datei (GSD Markup Language) wird für diesen Zweck in einer Art XMLbasierten Sprache beschrieben. Für die Ein- und Ausgabedaten beschreibt die GSDML-Datei die Struktur der zyklischen Datenzugriffe zwischen der speicherprogrammierbaren Steuerung und dem PROFINET-IO-Device. Jede Nichtübereinstimmung zwischen der Größe und dem Aufbau der Ein- und Ausgangsdaten mit der vorgesehenen Datenstruktur erzeugt eine Meldung an den Controller.

Für diese Baugruppe werden 32-Bytes für die Eingabedaten und 32-Bytes für die Ausgabedaten benötigt und müssen demnach voreingestellt werden.

## <span id="page-37-0"></span>*7.4 IO Beschreibung*

Die relativen Vorgaben werden mit einem Wertebereich bis 0x3fff (16383 für 100 %) vorgegeben. Die Drucksignale werden mit der Auflösung von 0,1 bar vorgegeben bzw. zurückgemeldet. Bei den Steuer- und Statusbits bedeutet eine "1" eine Aktivierung bzw. eine aktive Meldung. Fehlerbits sind invertiert dargestellt, da hier die "0" einen aktiven Fehler wiedergibt.

#### **Die Steuerung des Moduls erfolgt über ein Steuerwort mit folgenden Bits:**

![](_page_37_Picture_217.jpeg)

#### **Weitere Datenwörter zum Modul:**

![](_page_37_Picture_218.jpeg)

# **W.E.ST.** Elektronik GmbH

#### **Die Rückmeldung erfolgt über ein Statuswort mit folgenden Bits:**

![](_page_38_Picture_161.jpeg)

![](_page_38_Picture_162.jpeg)

## <span id="page-39-0"></span>*7.5 VORGABE vom PROFINET*

## <span id="page-39-1"></span>7.5.1 **Übersicht**

![](_page_39_Picture_332.jpeg)

## <span id="page-40-0"></span>7.5.2 **Definition Steuerwort 1**

![](_page_40_Picture_186.jpeg)

![](_page_40_Picture_187.jpeg)

## <span id="page-41-0"></span>7.5.3 **Definition Steuerwort 2**

![](_page_41_Picture_175.jpeg)

![](_page_41_Picture_176.jpeg)

## <span id="page-42-0"></span>*7.6 DATEN zum PROFINET*

## <span id="page-42-1"></span>7.6.1 **Übersicht**

![](_page_42_Picture_344.jpeg)

## <span id="page-43-0"></span>7.6.2 **Definition Statuswort 1**

![](_page_43_Picture_198.jpeg)

![](_page_43_Picture_199.jpeg)

## <span id="page-44-0"></span>7.6.3 **Definition Statuswort 2**

![](_page_44_Picture_184.jpeg)

![](_page_44_Picture_185.jpeg)

## <span id="page-45-0"></span>*7.7 Parametrierung über den Feldbus*

#### <span id="page-45-1"></span>7.7.1 **Vorgehensweise**

Vorbereitung:

- Die Spannungsversorgung der verschiedenen Ebenen muss gegeben sein.
- Das System sollte sicherheitshalber nicht frei gegeben / in Betrieb sein. Wenn dies der Fall ist, das ENABLE Bit im Steuerwort zurücksetzen.

 **Achtung**: Die Parametrierung kann auch während des Betriebes durchgeführt werden. In diesem Fall sollte äußerst vorsichtig vorgegangen werden, da die Änderungen sofort aktiv sind.

Parametrierung:

- Das **PARA MODE** Bit setzen, um den Parametriermodus über ProfiNet zu aktivieren. Die Aktivierung wird über das **PARA ACTIVE** Bit zurückgemeldet.
- Die **Adresse** und den neuen **Wert** des Parameters vorgeben.
- **PARA VALID** Bit setzen um Daten zu übertragen.

 Eine erfolgreiche Parametrierung wird über das **PARA READY** Bit zurückgemeldet. **Achtung**: Sollte diese Rückmeldung nicht kommen, wurde die Parametrierung nicht ausgeführt.

#### Speichern:

- Die Vorgehensweise ist die gleiche wie bei der Parametrierung eines Standardparameters.
- Als **Adresse** ist **2100** zu wählen, der **Wert** spielt keine Rolle (kleiner 60000).

Passwortschutz:

- Ist ein Passwort im Modul hinterlegt worden, muss dieses erst eingegeben werden um Parameter ändern zu können. Die Vorgehensweise ist die gleiche wie bei der Parametrierung eines Standardparameters.
- Als **Adresse** ist **2200** zu wählen, der **Wert** muss dem hinterlegten Passwort (PASSFB) entsprechen.
- Kommt das **PARA READY** zurück, kann im Anschluss parametriert werden, solange das **PARA MODE** gesetzt bleibt. Wird es zurückgesetzt, ist nach erneuter Aktivierung wieder die Passworteingabe notwendig. Siehe oben.

![](_page_45_Picture_19.jpeg)

Wird das Passwort dreimal falsch eingegeben, wird der Parametriermodus über den Feldbus gesperrt (erkennbar am deaktivierten **PARA ACTIVE** Bit). Nur ein Neustart des Gerätes gibt drei neue Versuche für die Eingabe frei.

![](_page_45_Picture_21.jpeg)

Es ist zu beachten, dass eine Speicherung der Parametrierung über den Profinet nur mit begrenzter Anzahl von Schreibzyklen möglich ist. Somit sollte dies nur bei Bedarf geschehen.

## <span id="page-46-0"></span>7.7.2 **Parameterliste**

![](_page_46_Picture_368.jpeg)

*PL:PL - Die parametrierbare Obergrenze wird durch die errechnete Maximalleistung definiert.*

![](_page_47_Picture_0.jpeg)

### <span id="page-47-0"></span>8 Aktualisierung des Feldbustreibers

Wenn der Treiber für die Profinet-Schnittstelle aktualisiert werden muss, wird der Benutzer ein Firmware-Update von uns erhalten. Die Vorgehensweise der Aktualisierung ist in der WPC Hilfedatei beschrieben. Ist die neue Firmware eingespielt, kann der Treiber aktualisiert werden. Dazu geht man wie folgt vor:

- 1. Stellen Sie sicher, dass das Gerät nicht aktiv ist.
- 2. Wählen Sie im WPC das Terminalfenster aus.
- 3. Geben Sie dort das Kommando "SCRDL" ein und bestätigen mit der Eingabetaste.
- 4. Die Meldung UNIGATE\_IC RESET zeigt den erfolgreichen Start der Aktualisierung an.
- 5. Nach einigen Zeilen Text meldet die Nachricht "Exiting script download" die Fertigstellung.

Dieser Vorgang muss u.U. einmalig nach dem Firmware-Update durchgeführt werden. Erforderlich aber nur, wenn der Feldbus-Treiber in der Firmware geändert wurde. Dies wird durch W.E.St. bekannt gegeben. Ansonsten ist ein solches Update nicht notwendig, kann aber ohne nachteilige Effekte durchgeführt werden.

![](_page_48_Picture_0.jpeg)

## <span id="page-48-0"></span>9 Notizen